# PC **で使う -** DIREWOLF WIRELESS

#### 基本操作

電源 ON: ホームボタンを短く押す 電源 OFF: ホームボタンを 5 秒間長押し(5 分間無操作で自動的に電源 OFF) ペアリング: ホームボタンを 3 秒間長押し(LED が点滅) 充電中: 電源 OFF で充電→赤 LED が点灯。電源 ON で充電→青 LED が点滅 充電完了: 充電が完了すると LED が消灯

## PC への接続

①USB ドングルを使用して接続する ゲームパッド背面のスイッチを「USB ドングル」に切り替えます。 USB ドングルを PC の USB ポートに接続します。 ゲームパッド前面のホームボタンを押すと、ペアリング完了

#### ②Bluetooth でペアリングする

ゲームパッド背面のスイッチを「Bluetooth」に切り替えます。 Windows の「設定」→「Bluetooth とその他のデバイス」→「Bluetooth または その他のデバイスを選択する」→ホームボタンを 3 秒間長押し(白 LED が高速 点滅)後、「Xbox Wiress Controller」を選択しペアリング完了 ※FLYDIGI Game Space は、Bluetooth 接続ではアプリに入ることが出来ません。 (有線と USB ドングルのみ)

### **PC アプリ FLYDIGI GAME SPACE**

#### **Bluethooth 接続時は「Flydigi Space」にアクセスできません。**

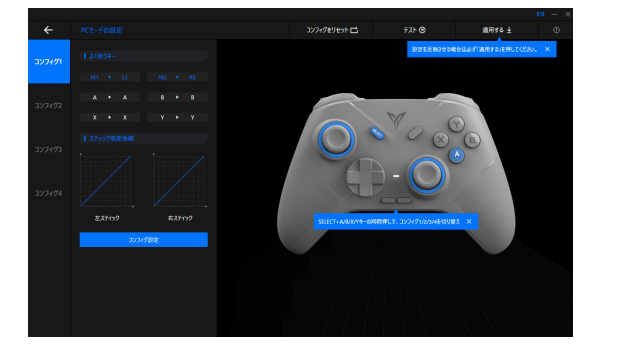

・コンフィグ 1~4 にそれぞれボタン構成や色設定が登録できます。 ・コンフィグは Select + A / B / X / Y で切り替え可能 ※コンフィグ 1 は A、コンフィグ 2 は B、コンフィグ 3 は X、 コンフィグ 4 は Y に対応

ゲームに適した入力方式を選択してください。

**X Input Mode・・・LED 白が点灯 Direct Input Mode・・・LED 青が点灯**

 $\overline{(\odot)}$  と $(\overline{X})$ の同時押し

 $\overline{(\circ)}$  と (A) の同時押し

**Bluethooth 接続では X Input のみサポートします。**

背面スイッチ

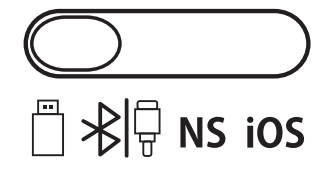

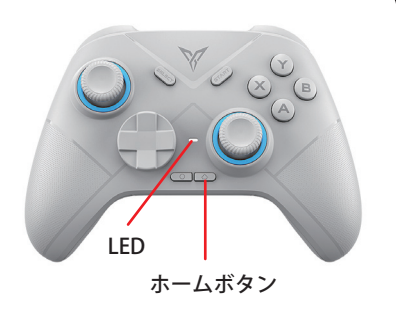